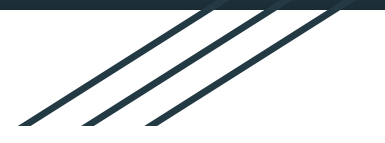

# AMPL everywhere:

# Build optimization applications quickly and reliably, from prototyping to deployment

### Marcos Domínguez Velad, Robert Fourer

{marcos,4er}@ampl.com AMPL Optimization Inc.

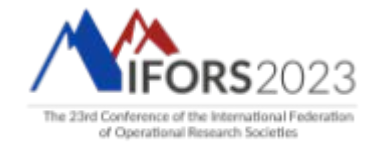

July 10-14 · SANTIAGO, CHILE

# AMPL & Solvers in Python Packages

> https://amplpy.readthedocs.io (Windows, MacOS, Linux)

```
# Install Python API for AMPL
$ python -m pip install amplpy --upgrade
# Install solver modules (e.g., HiGHS, CBC, Gurobi)
$ python -m amplpy.modules install highs cbc gurobi
# Activate your license (e.g., free https://ampl.com/ce license)
$ python -m amplpy.modules activate <license-uuid>
# Import in Python
$ python
>>> from amplpy import AMPL
\gg ampl = AMPL() # instantiate AMPL object
```
> Other APIs: Matlab, R, Java, C++, C#

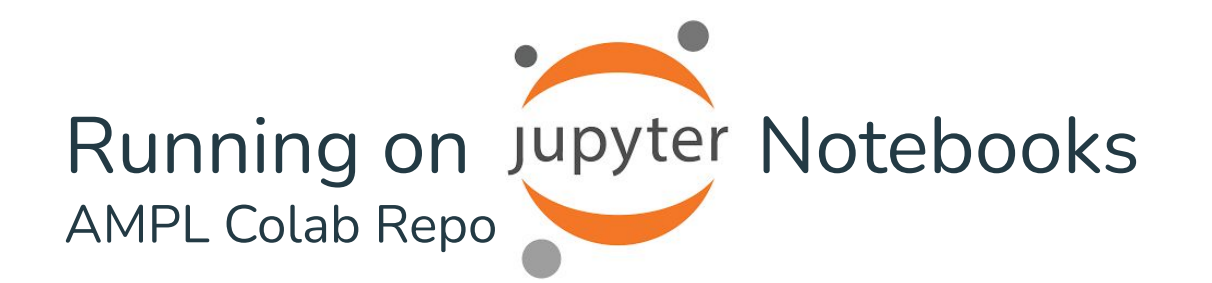

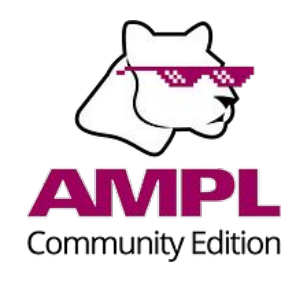

### https://colab.ampl.com

# Install dependencies  $\lceil 1 \rceil$ !pip install -q amplpy

from amplpy import tools

 $ampl = tools ampl notebook($ modules=["highs", "knitro"], license uuid="your-license-uuid") MO-BOOK Data-Driven Mathematical Optimization Book

> Authors: Postek, Zocca, Gromicho & Kantor (2023)

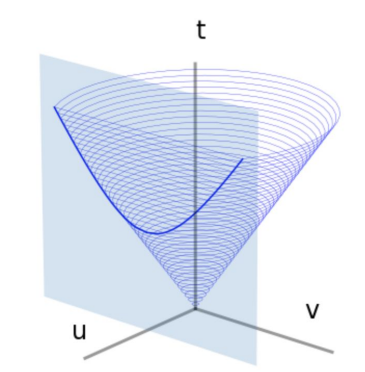

> Classroom teaching material, and building optimization models for data-rich applications in Python.

> mo-book-with-ampl.readthedocs.io

### AMPL + Streamlit Visual web applications

> Examples: https://amplopt.streamlit.app

> Hosted by Streamlit cloud

> Documentation: https://docs.streamlit.io

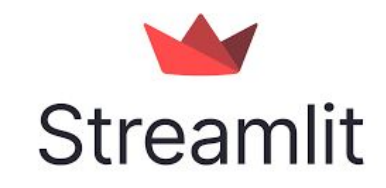

Pick the tip

Tip #6: Robust Linear Programming with Ellipsoidal Uncertainty

#### Tip #6: Robust Linear Programming with **Ellipsoidal Uncertainty**

Sometimes values are not known exactly!

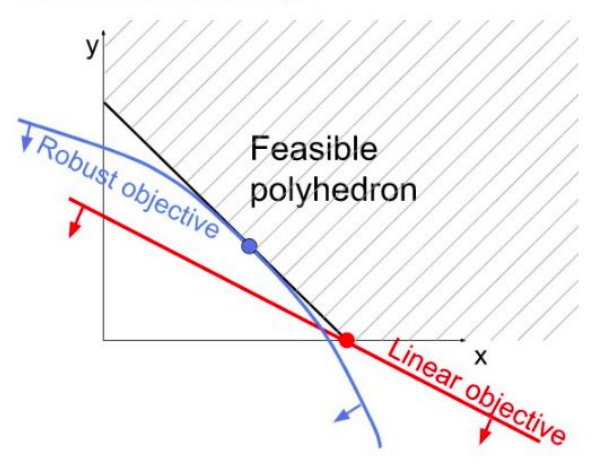

# Commercial solvers (Kestrel-Neos)

- > https://neos-server.org/neos/
- > https://github.com/ampl/gokestrel

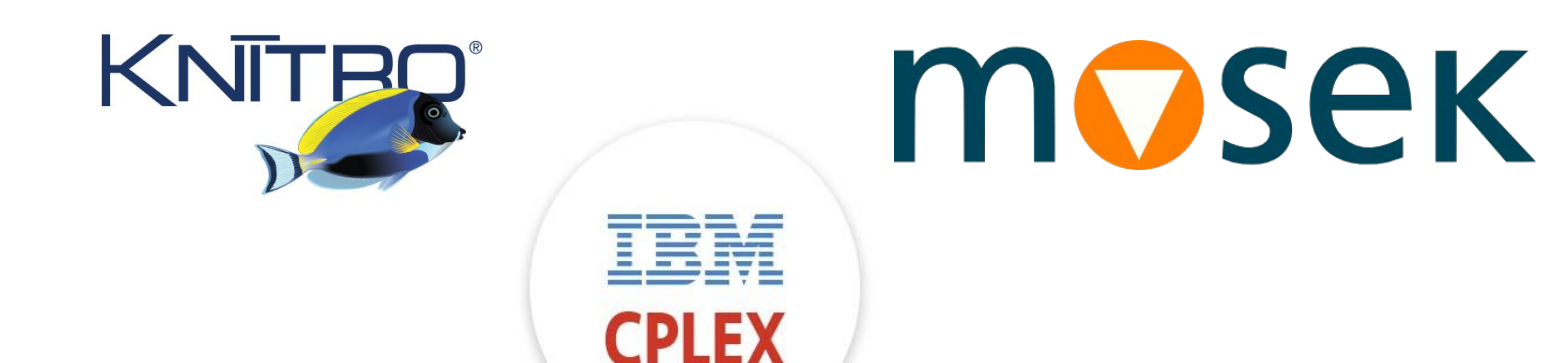

> AMPL for teaching?

**SERVER** 

## AMPL on Docker containers

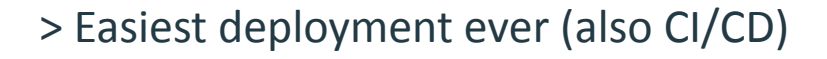

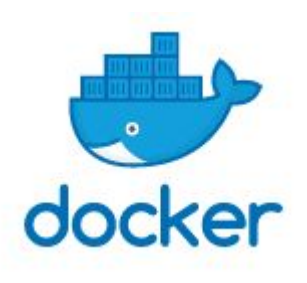

# Use any image as base image with python installed FROM python: 3.9-slim-bullseye

# Install amplpy and all necessary amplpy.modules: RUN python -m pip install amplpy --no-cache-dir # Install amplpy RUN python -m amplpy.modules install highs gurobi --no-cache-dir # Install modules

- > Documentation: https://dev.ampl.com/ampl/docker/
- > Example: https://github.com/ampl/amplpyfinance/tree/master/deployment/docker

### Dynamic Routing Example TSP with User Interface and Google Maps

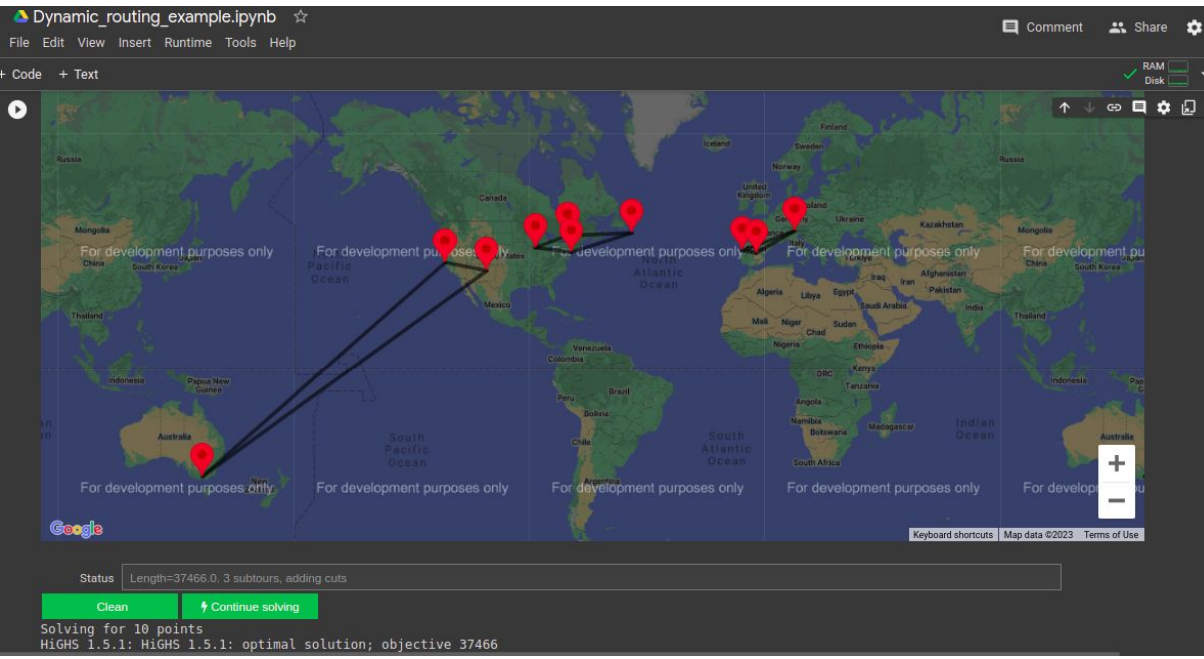

> Example: https://colab.research.google.com/drive/1NCSoEhBZ0SpcDq0EtW6QDuwmgTvOZ7LA 8

### X-AMPL Experimental modeling features

> `snapshot` to save and restore ampl sessions

marcos:~\$ x-ampl ampl: include diet.run; Gurobi 10.0.0: optimal solution; objective 88.2 1 simplex iterations ampl: snapshot > snapshot\_file.run; ampl: quit; marcos:~\$ x-ampl

Community Edition marcos:~\$ x-ampl ampl: include snapshot file.run; ampl: display Total\_Cost, Buy; Total Cost =  $88.2$ Buy  $[*] :=$  $\Theta$  $\theta$  $\theta$  $\theta$ 46.6667  $\Theta$  $\theta$  $\theta$ 

**BEEF** 

**CHK** 

**FISH** 

**HAM** 

**MCH** 

**MTL** 

**SPG** 

**TUR** 

 $amp1:$ 

 $amp:$ 

ampl: option solver; option solver gurobi;

9

# Try?

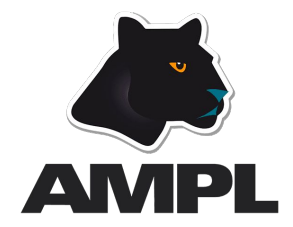

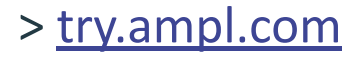

### **Thanks for your attention!**

Marcos Domínguez Velad, Robert Fourer

{marcos,4er}@ampl.com

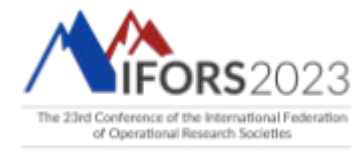

July 10-14 · SANTIAGO, CHILEO